# **[Protect Apache Webfolder From](http://bertdotself.com/protect-apache-webfolder-from-unauthorized-access/) [Unauthorized Access](http://bertdotself.com/protect-apache-webfolder-from-unauthorized-access/)**

In this article, I cover how you can easily implement a secure, web-accessible file depot using Linux, Apache, PHP, and an LDAP Authentication Backend (in this case, Microsoft Active Directory).

#### **Overview**

The configuration in question employs a simple flat text file named .htaccess to force authentication for a particular web path.

This will be accomplished through a dedicated user object that serves to *glue (or bind)* the authentication session to the LDAP instance and a security group that further restricts access by membership.

The end result:

 The only user accounts allowed access to the url in question are those adhering to these constraints:

 • Only user objects contained under the defined LDAP path

 • Only those user objects that are members of the MySpecialGroup security group

This is the environment from which I accomplished this: Web server details: OS: CentOS 6.x Apache Version: 2.2.15 PHP Version: 5.3.3

LDAP: Active Directory on Windows Server 2008 R2 In this article, we are assuming the following:

• The URL in question is *http://filedopot.contoso.com*

The physical path to the web folder is */var/www/vhosts/filedopot.contoso.com*

• The Active Directory Domain is *contoso.com*

• The IP Address for the Domain Controller is 192.168.1.1

• The LDAP binding user account is named *MyServiceAccount*

• The Organizational Unit containing the binding account is located under contoso.com • Service Accounts:

ou=service accounts,dc=contoso,dc=com

\* With the full path to the binding account user object being:

cn=myserviceaccount,ou=service accounts,dc=contoso,dc=com

• The Organizational Unit containing the user objects is located under contoso.com • MyOU • Users:

ou=users,ou=myou,dc=contoso,dc=com

• The LDAP security group is named *myspecialgroup*

• The Organizational Unit containing the security group objects is located under contoso.com • Groups:

ou=groups,dc=contoso,dc=com

\* With the full path to the security group object being:

cn=myspecialgroup,ou=groups,dc=contoso,dc=com

See:[{Appendix](#page--1-0) for more information on Apache .htaccess files.

Let's proceed with the general workflow, shall we?

## **Determine LDAP Path to User Objects**

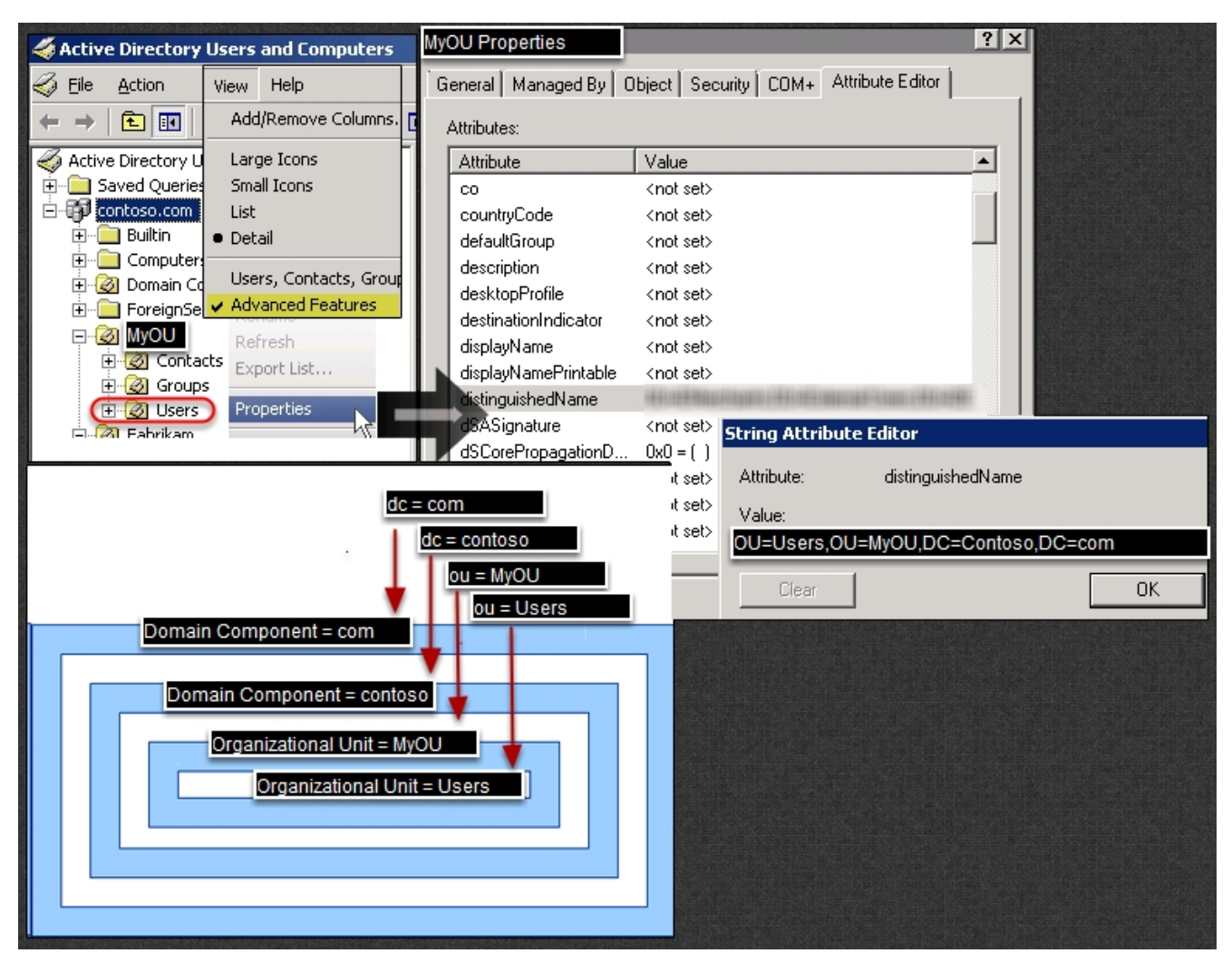

Apache needs to know what bucket holds the user objects that will be allowed to authenticate.

As illustrated in this example, the user objects are contained in the **Users** Organizational Unit whch is a child of the **MyOU** Organizational Unit within the **contoso.com** domain.

In like fashion, we can determine the paths to the binding user object and the security group.

#### **Create The .htaccess File**

With the LDAP information defined, we can now build a .htaccess file for our given web folder.

Login to the machine in question • navigate to your web root •

create the .htaccess file cd */var/www/vhosts/filedopot.contoso.com* vi ./.htaccess According to our LDAP settings, the contents of this file should be: AuthType Basic AuthName "Network Credentials Required" AuthBasicProvider ldap AuthLDAPURL "ldap://192.168.1.1:389/ou=users,ou=myou,dc=contoso,dc=com?sAM AccountName?sub?(objectClass=\*)" AuthLDAPBindDN "cn=myserviceaccount,ou=service accounts,dc=contoso,dc=com" AuthLDAPBindPassword "somepassword" Require ldap-group cn=myspecialgroup,ou=groups,dc=contoso,dc=com

### **Test Access & Troubleshoot**

- 1. Attempt navigation to the url in question: *http://filedopot.contoso.com*
- 2. Verify that you are prompted for credentials.
- 3. Try entering in a valid username and password combination.
- 4. If Problems, you can troubleshoot access by producing a live view of the site's apache error log, e.g.:
- tail -f /var/log/httpd/contoso.com-error.log

[divider]

# **Appendix**

[divider]

# **Sources**

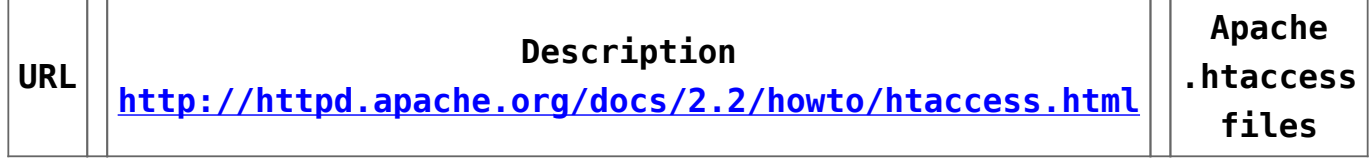